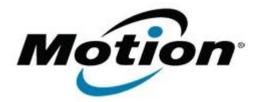

# Motion Computing Software Release Note

| Name      | Dashboard 5.0.5.1                      |
|-----------|----------------------------------------|
| File Name | Motion_Dashboard_Installer_5.0.5.1.zip |
|           |                                        |

Release Date February 22, 2012

This Version 5.0.5.1

Replaces Version All previous versions

Intended Users Motion C5v and F5v users

Intended Product Motion C5v and F5v Tablet PCs ONLY

File Size 2.8 MB

Supported Operating System Windows 7

## Fixes in this Release

• Resolves problem with Gobi 2000 dropout following a Resume sequence.

## What's New In This Release

• N/A

## Known Issues and Limitations

• N/A

Installation and Configuration Instructions

### To install Dashboard 5.0.5.1, perform the following steps:

- 1. Download the update and save to the directory location of your choice.
- 2. Unzip the file to a location on your local drive.
- 3. Double-click the installer executable (.exe file) and follow the prompts. Note: Upgrading Dashboard requires you to select the "modify" option in the installer.

### Licensing

Refer to your applicable end-user licensing agreement for usage terms.